### **Inhaltsverzeichnis**

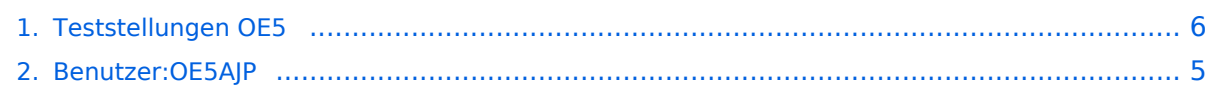

### **Teststellungen OE5**

[Versionsgeschichte interaktiv durchsuchen](https://wiki.oevsv.at) [VisuellWikitext](https://wiki.oevsv.at)

#### **[Version vom 1. Februar 2010, 23:04 Uhr](#page-5-0) ( [Version vom 27. November 2010, 23:06](#page-5-0)  [Quelltext anzeigen](#page-5-0))**

# **[Uhr](#page-5-0) [\(Quelltext anzeigen](#page-5-0))**

- [OE5AJP](#page-4-0) [\(Diskussion](https://wiki.oevsv.at/w/index.php?title=Benutzer_Diskussion:OE5AJP&action=view) | [Beiträge](https://wiki.oevsv.at/wiki/Spezial:Beitr%C3%A4ge/OE5AJP))
- [← Zum vorherigen Versionsunterschied](#page-5-0)

[OE5AJP](#page-4-0) ([Diskussion](https://wiki.oevsv.at/w/index.php?title=Benutzer_Diskussion:OE5AJP&action=view) | [Beiträge\)](https://wiki.oevsv.at/wiki/Spezial:Beitr%C3%A4ge/OE5AJP) [Zum nächsten Versionsunterschied →](#page-5-0)

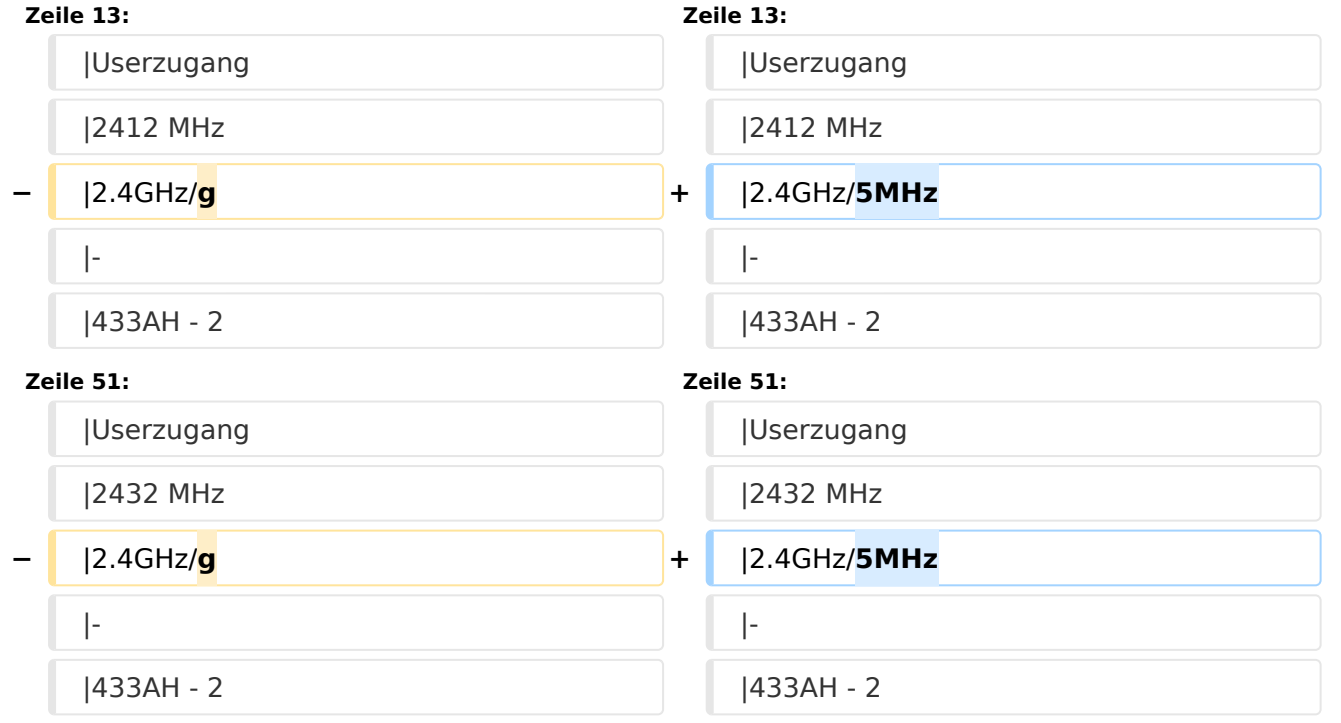

### Version vom 27. November 2010, 23:06 Uhr

### Inhaltsverzeichnis

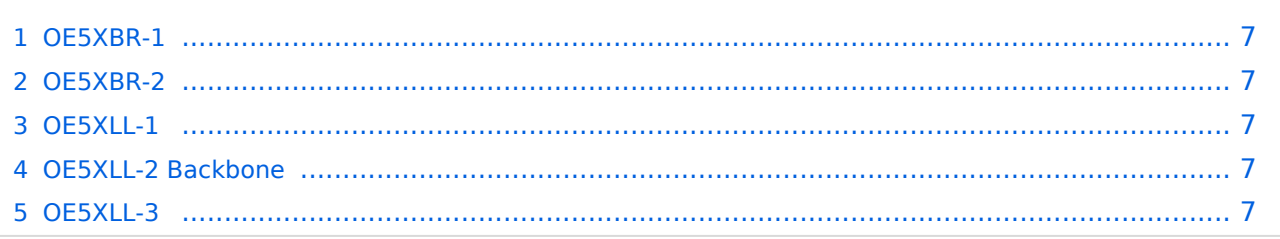

### **OE5XBR-1**

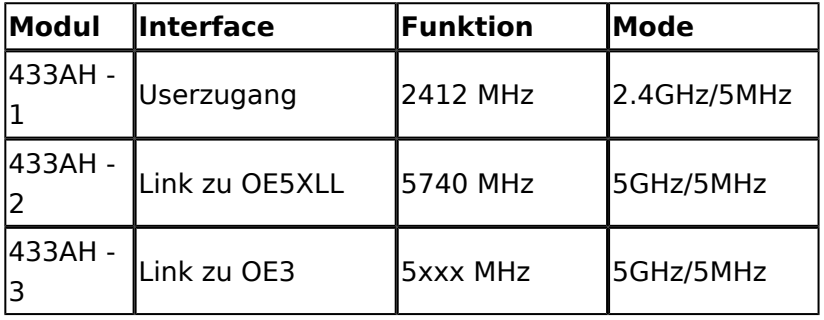

#### **OE5XBR-2**

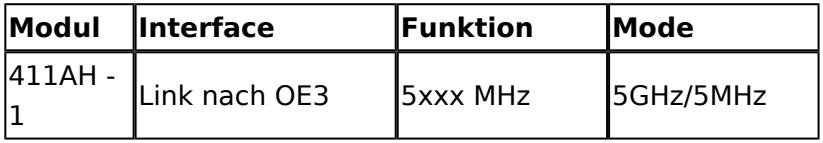

#### **OE5XLL-1**

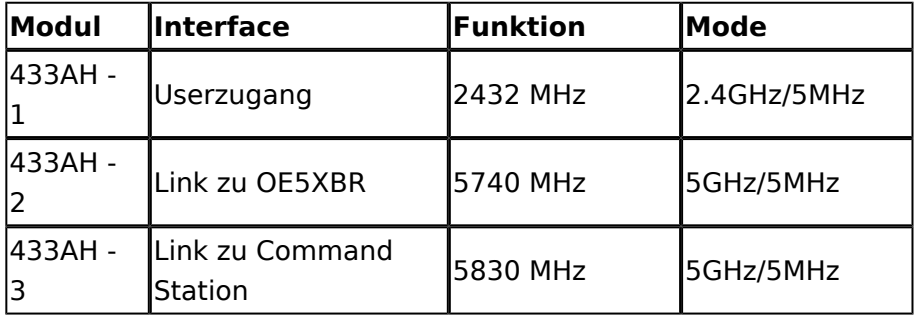

### **OE5XLL-2 Backbone**

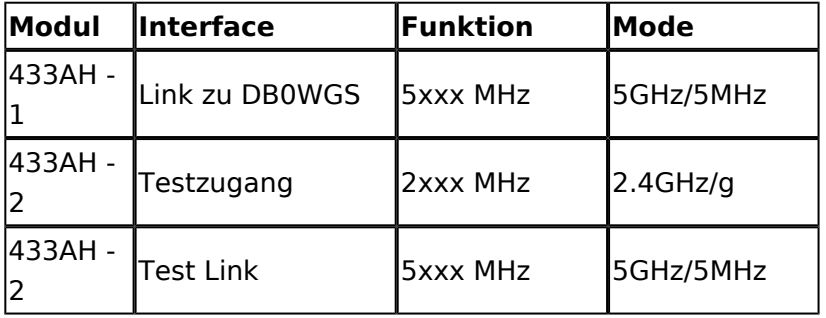

### **OE5XLL-3**

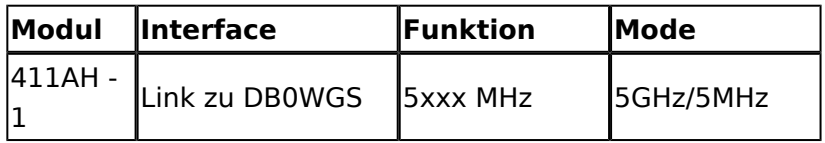

2009-0214 **Erster HAMNET ATV Versuch erfolgreich !!** Am OE5XLL ist ein IP Videoserver (Motion JPEG) in Betrieb. Über den Userzugang am OE5XLL bez. OE5XBR kann man das Video einer Kamera in der Warte (mit Blick aus dem Fenster) über ein MS-Browser plugin betrachten. Das ist sicher nicht die endgültige Lösung, aber es funktioniert ufb.

2009-0217 **Kamera am OE5XBR** Am OE5XBR wurde ebenfalls eine Kamera montiert. Diese "schaut" in die Stadt und kann per Webinterface geschwenkt werden.

## <span id="page-4-0"></span>**Fehler**

Eine Version dieser Unterschiedsanzeige (0) wurde nicht gefunden.

Dieser Fehler wird normalerweise von einem veralteten Link zur Versionsgeschichte einer Seite verursacht, die zwischenzeitlich gelöscht wurde. Einzelheiten sind im [Lösch-Logbuch](https://wiki.oevsv.at/w/index.php?title=Spezial:Logbuch/delete&page=Benutzer:OE5AJP) vorhanden.

### <span id="page-5-0"></span>**Teststellungen OE5: Unterschied zwischen den Versionen**

[Versionsgeschichte interaktiv durchsuchen](https://wiki.oevsv.at) [VisuellWikitext](https://wiki.oevsv.at)

#### **[Version vom 1. Februar 2010, 23:04 Uhr](#page-5-0) ( [Version vom 27. November 2010, 23:06](#page-5-0)  [Quelltext anzeigen](#page-5-0))**

**[Uhr](#page-5-0) [\(Quelltext anzeigen](#page-5-0))**

[OE5AJP](#page-4-0) [\(Diskussion](https://wiki.oevsv.at/w/index.php?title=Benutzer_Diskussion:OE5AJP&action=view) | [Beiträge](https://wiki.oevsv.at/wiki/Spezial:Beitr%C3%A4ge/OE5AJP)) [← Zum vorherigen Versionsunterschied](#page-5-0)

[OE5AJP](#page-4-0) ([Diskussion](https://wiki.oevsv.at/w/index.php?title=Benutzer_Diskussion:OE5AJP&action=view) | [Beiträge\)](https://wiki.oevsv.at/wiki/Spezial:Beitr%C3%A4ge/OE5AJP) [Zum nächsten Versionsunterschied →](#page-5-0)

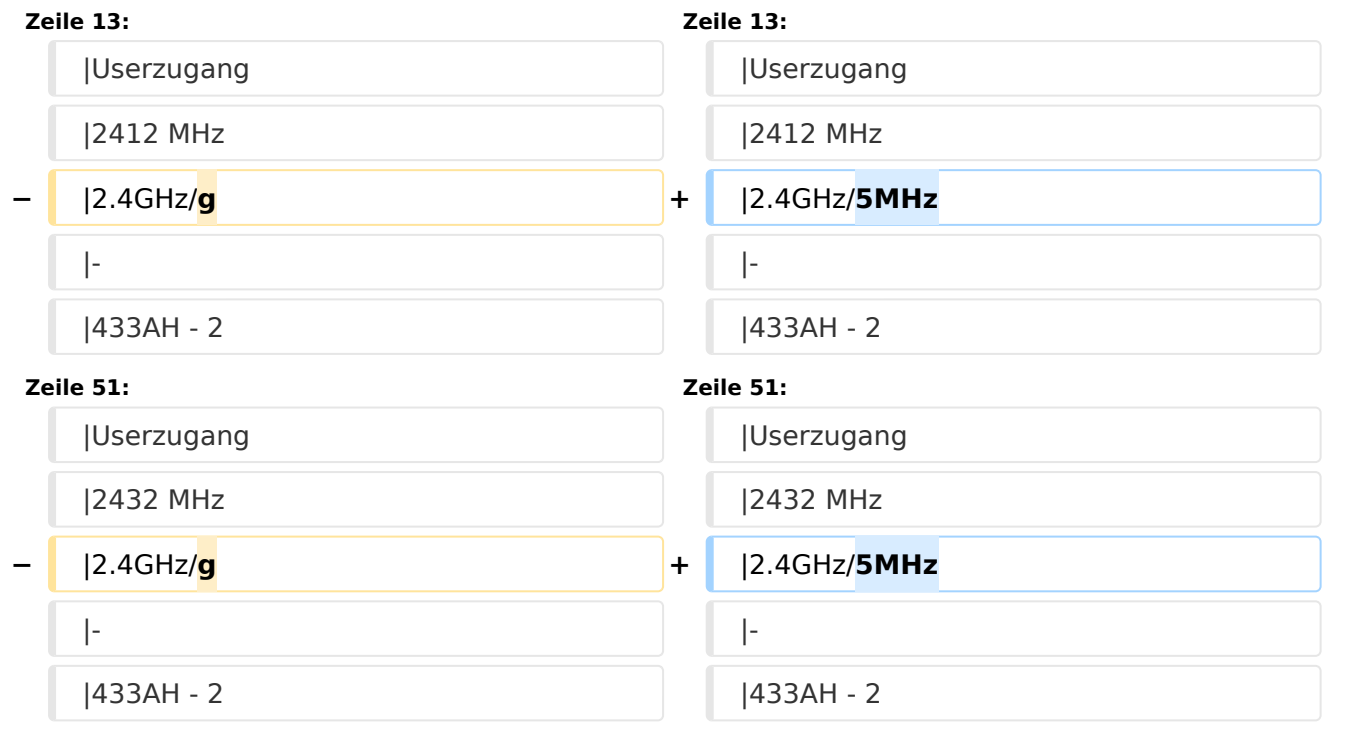

### Version vom 27. November 2010, 23:06 Uhr

### Inhaltsverzeichnis

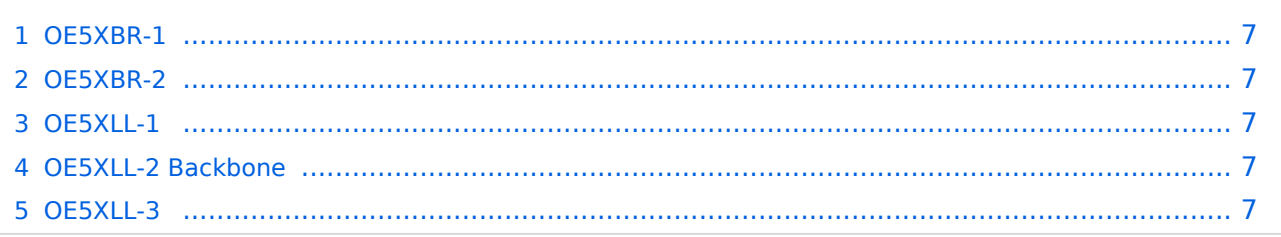

### <span id="page-6-0"></span>**OE5XBR-1**

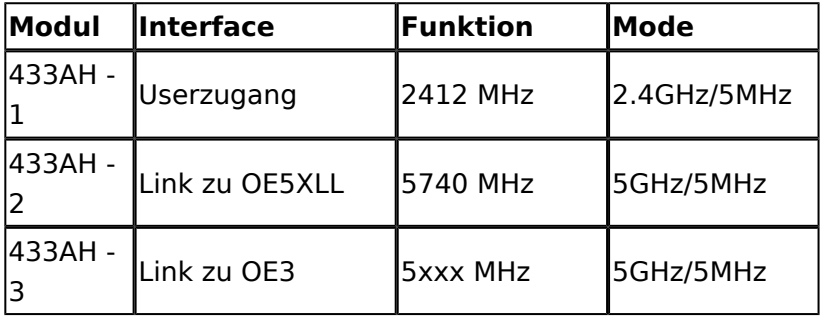

#### <span id="page-6-1"></span>**OE5XBR-2**

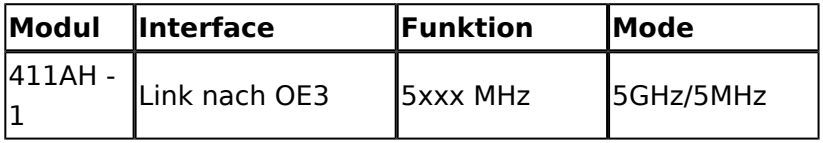

#### <span id="page-6-2"></span>**OE5XLL-1**

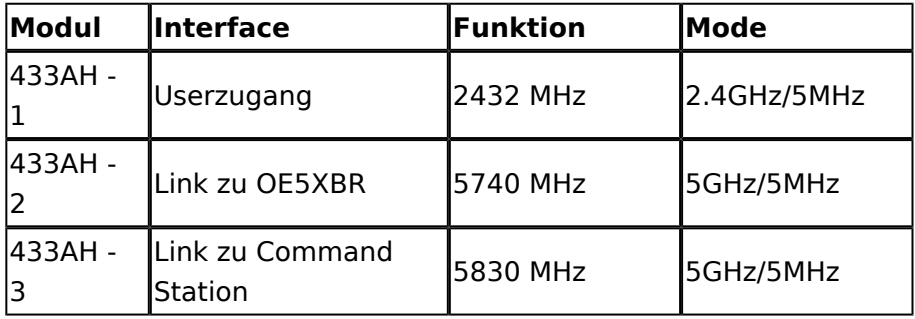

### <span id="page-6-3"></span>**OE5XLL-2 Backbone**

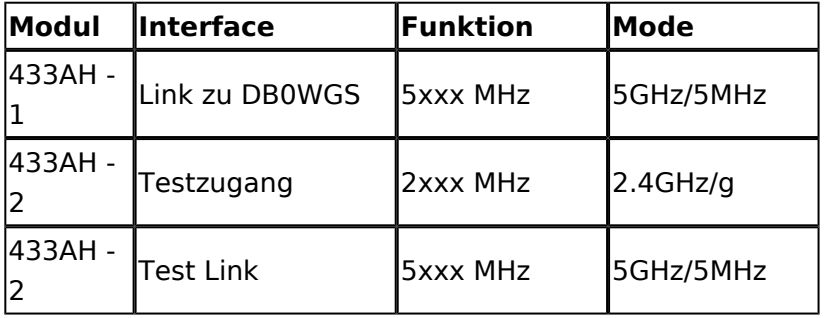

### <span id="page-6-4"></span>**OE5XLL-3**

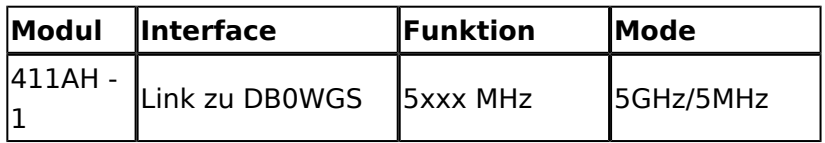

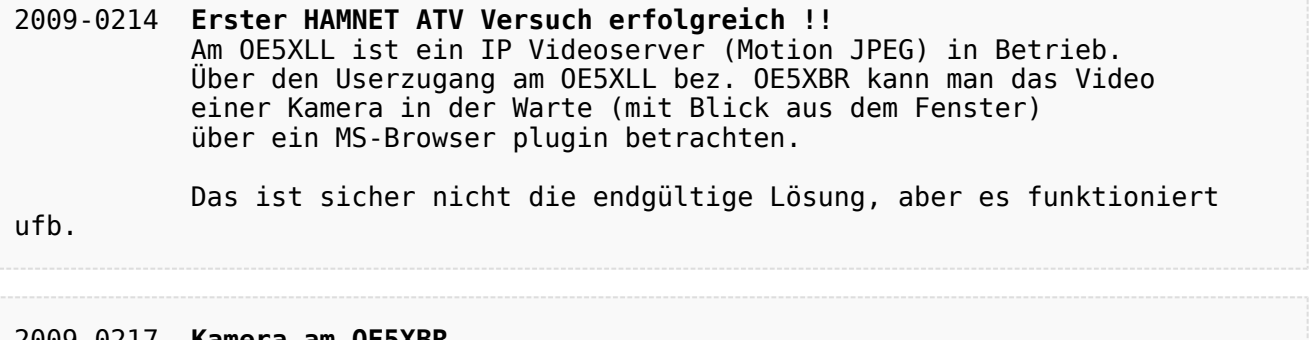

#### 2009-0217 **Kamera am OE5XBR** Am OE5XBR wurde ebenfalls eine Kamera montiert. Diese "schaut" in die Stadt und kann per Webinterface geschwenkt werden.